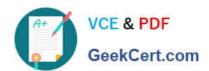

### **OMNISTUDIO-DEVELOPER**<sup>Q&As</sup>

Salesforce Certified OmniStudio Developer

# Pass Salesforce OMNISTUDIO-DEVELOPER Exam with 100% Guarantee

Free Download Real Questions & Answers PDF and VCE file from:

https://www.geekcert.com/omnistudio-developer.html

100% Passing Guarantee 100% Money Back Assurance

Following Questions and Answers are all new published by Salesforce
Official Exam Center

- Instant Download After Purchase
- 100% Money Back Guarantee
- 365 Days Free Update
- 800,000+ Satisfied Customers

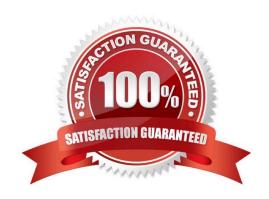

### https://www.geekcert.com/omnistudio-developer.html 2024 Latest geekcert OMNISTUDIO-DEVELOPER PDF and VCE dumps Download

### **QUESTION 1**

A developer is building a DataRaptor Load for an Integrate Procedure used in an OmniScript.

Based on best practices, how should the developer configure the Input JSON?

- A. Copy the Input JSON from the DataRaptor Acton Debug node.
- B. Build the Input JSON node by node m an editor.
- C. Copy the Input JSON from the OmniScript (Data) modal.
- D. Build the Input JSON node by node m the DataRaptor Designer.

Correct Answer: C

### **QUESTION 2**

A developer has an existing DataRaptor Load that insert Contact records with inputs as LastName and firstName. The DataRaptor works as expected when previewed.

The developer creates an integration Procedure to test the DataRaptor and is using a SetValues element in the Integration Procedure to set the first name and last name for the contact record. The DataRaptor and Integration Procedure are set up as shown in the exhibit below.

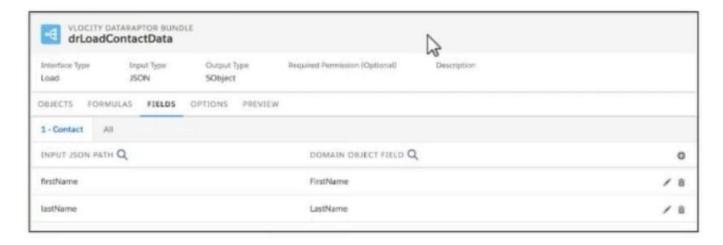

When the developer executes the Integration procedure in preview, the following error message displays: Required fields are missing: [last Name]\\'\\', How should the developer address this issue?

- A. SetValuesContactDetails should have been added to Additional input of DataRaptor Post Action in Integration Procedure
- B. The Set values Action Keys should include the DataRaptor Post Action element name path, e,g LoadContactDetails, lastname
- C. The DataRaptor Post Action in the integration procedure should have been executed before the Set Values Action
- D. The valid field names should be added in the Domain object field in the DataRaptor

## https://www.geekcert.com/omnistudio-developer.html 2024 Latest geekcert OMNISTUDIO-DEVELOPER PDF and VCE dumps Download

Correct Answer: A

#### **QUESTION 3**

A customer sets up to LWC Omniscripts, one embedded into another. Account is set in a Set Values element in the parent Omniscript.

The AccountId set in the parent Omniscript is used to another Set Values element ContextAccountid in the embedded OmniScript. The embedded Omniscript is activated.

While previewing the OmniScript flow from the parent, it is found that Account is set correctly in the parent OmniScript. However. ContextAccountId in the embedded OmniScript is not set with the AccountId from parent Omniscript. On

previewing the embedded OmniScript individually, it is found that ContextAccountId is set correctly.

What is the reason for this? Refer to the exhibit below.

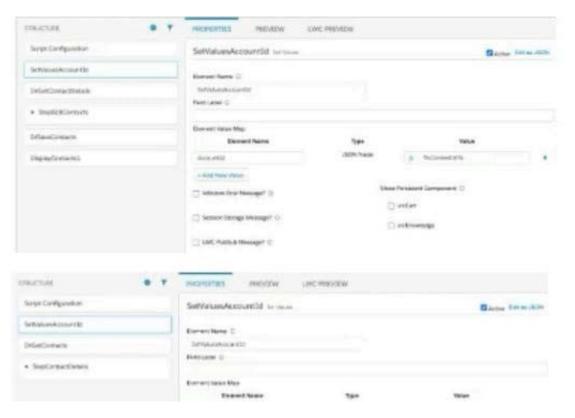

- A. Both parent and embedded OmniScripts have the same element name for the Set values element.
- B. A developer failed to include a Navigation Element to pass data from the parent OmniScript.
- C. The LWC PubSub Message flag in the Set Values action of the parent has not been set.
- D. The flag passDataJSON in the parent OmniScript in not configured correctly.

Correct Answer: C

### QUESTION 4

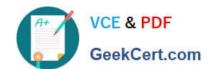

### https://www.geekcert.com/omnistudio-developer.html 2024 Latest geekcert OMNISTUDIO-DEVELOPER PDF and VCE dumps Download

A developer creates a Flexcard that displays a contact\\'s mailing address and passes the contact\\'s postal code to a child FlexCard. When configuration text elements in the child FlexCard, what syntax should a developer use to refer to the contact\\'s postal code?

A. {Postalcode}

B. {Parent.postalcode}

C. {Records.postalcode}

D. {Params.postalcode}

Correct Answer: B

#### **QUESTION 5**

A developer is creating an OmniScript that Provisions trial orgs to their customers. The following text block in the OmniScript uses a merge code to display the ID for the new trial org:

Welcome to Salesforce

Your ID is %Details: Customer10:ID%

During testing, the developer notices that the ID does not display. The data JSON is structured as shown below.

How should the developer correct the merge code in order for the ID to display?

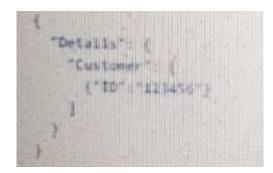

A. To %%Details:Customer|0:ID%%

B. To %%Details:Customer|n:ID%

C. To %%Details:Customer|1:ID%

D. To \$Details:Customer|0:ID\$

Correct Answer: C

Latest OMNISTUDIO-DEVELOPER Dumps **OMNISTUDIO-**

**OMNISTUDIO-**DEVELOPER VCE Dumps DEVELOPER Practice Test